# Biomedical Modeling:Introduction to the Agent-based epidemic modeling

### Dr. Qi Mi

## Department of Sports Medicine and Nutrition, SHRS, Univ. of Pitt

# Why An Epidemic Model?

- The study of how disease is distributed in populations and the factors that influence or determine this distribution
- Epidemics have been responsible for •great losses of life and have acted as a population control (Black Plague, Spanish Influenza)and are still a cause of concern today and in the future (SARS, H1N1 Swine Flu)
- The study is important in understanding and preventing the spread of disease throughout a population.

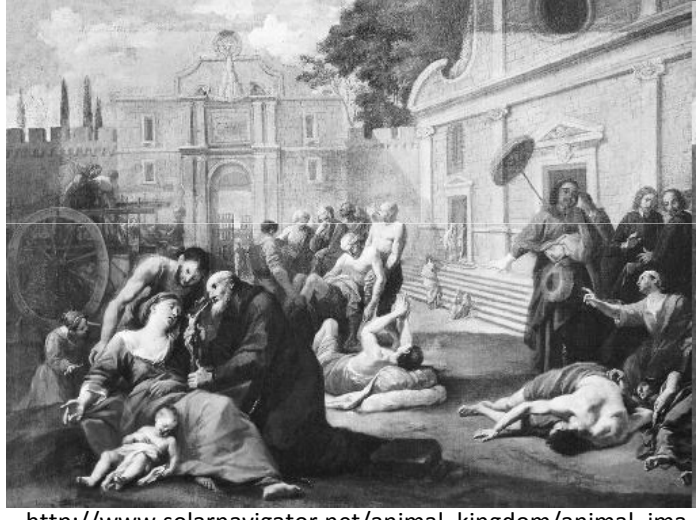

http://www.solarnavigator.net/animal\_kingdom/animal\_images/death\_black\_plague\_street\_scene.jpg

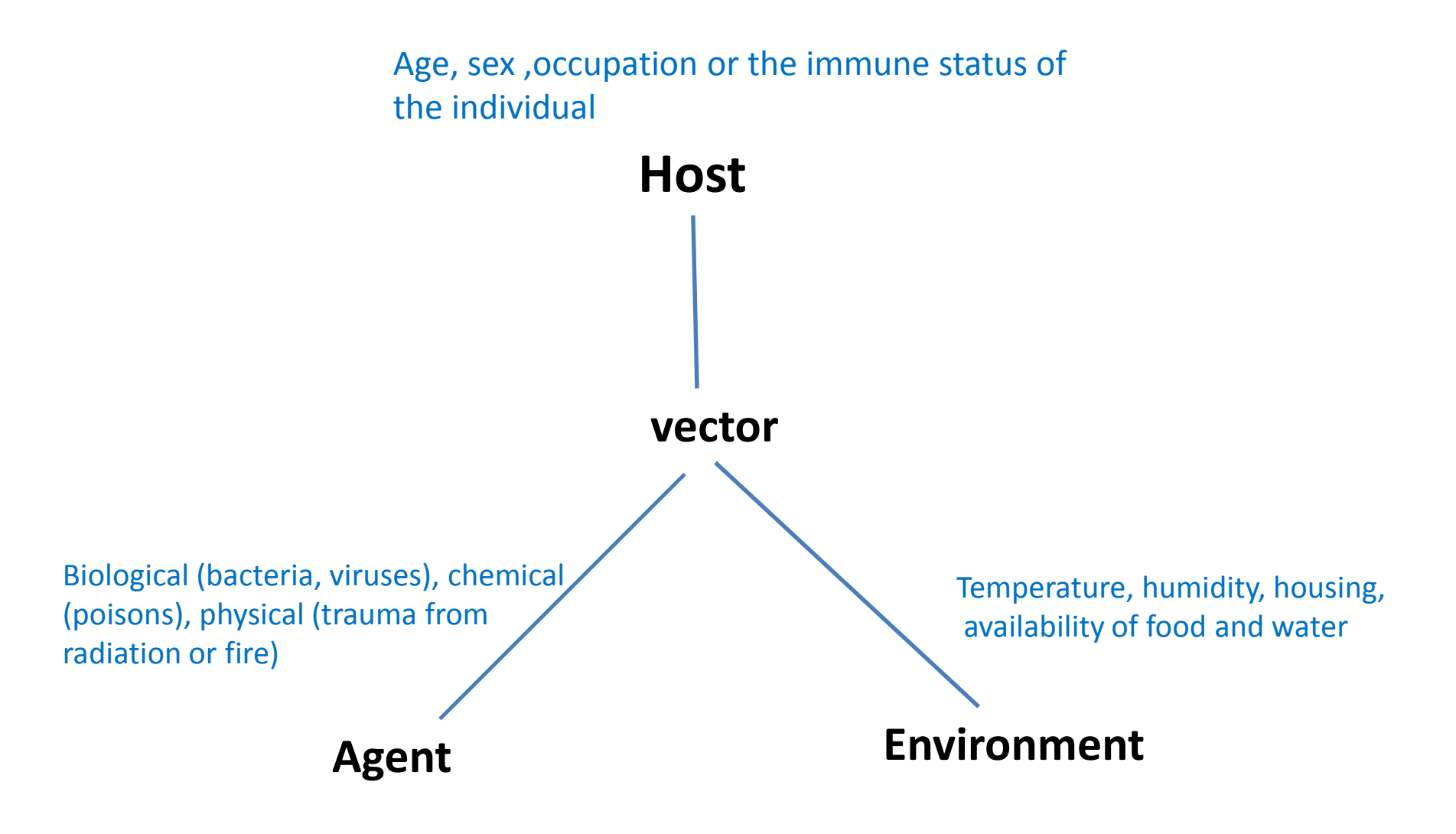

Fig1. The epidemiologic triad of a disease

# Why Agent-Based?

- Originally tried System Dynamics
- Agent-Based Modeling makes more sense
	- – Individual behaviors differ and can greatly affect the course of an epidemic outbreak
	- – A user can observe an individual agent over time
	- – $-$  Good visual representation

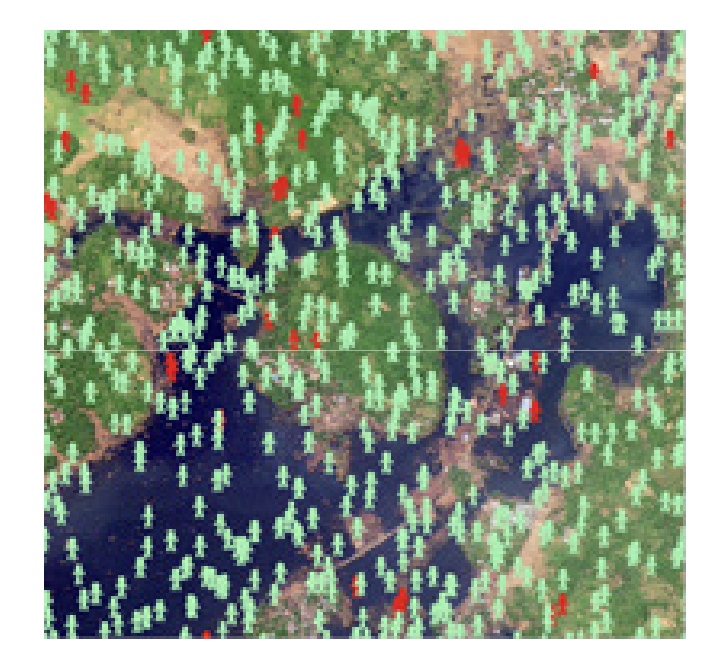

# Features of Agent-based Modeling (ABM)

- Rule-based
- Discrete-event/Discrete-time
- Spatial
- Parallelism
- Stochastic
- Ease to translate conceptual models to executable form

An, G., Mi, Q., Dutta-Moscato, J., Vodovotz, Y., Agent-based Models in translational systems biology, Wiley Interdisciplinary Reviews: System Biology and Medicine, 2009 Volume1, Issue 2: 159-171

## Components of ABM

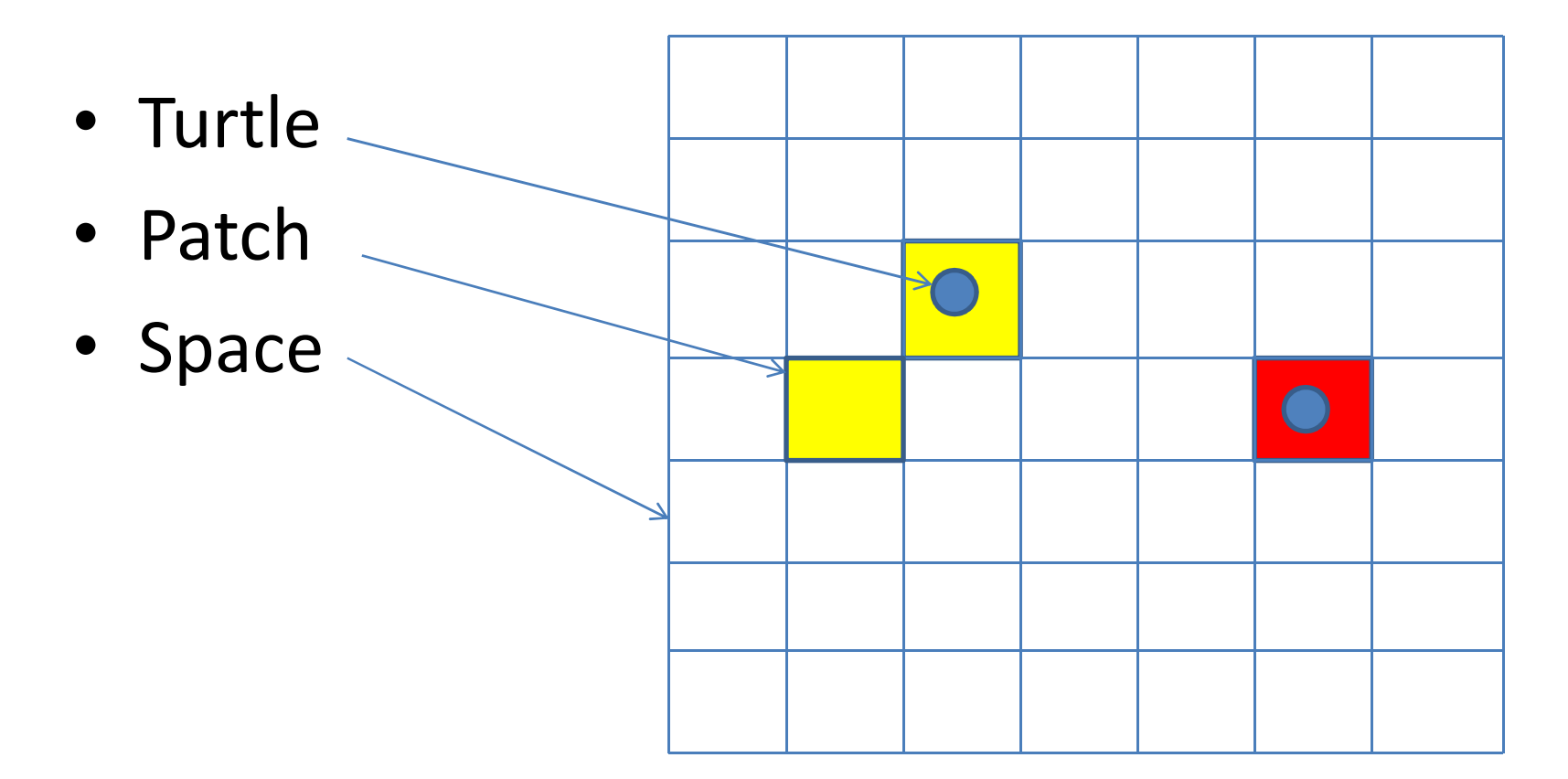

## Two Samples

- AIDS
- Tyhoid Fever on Disaster Area

# ABM tool: NetLogo

- NetLogo 4.1 (Developed at Northwestern)
- User friendly programming environment and simple language (Logo like)
- Cross-platform support
	- $\mathcal{L}_{\mathcal{A}}$  , and the set of the set of the set of the set of the set of the set of the set of the set of the set of the set of the set of the set of the set of the set of the set of the set of the set of the set of th Windows, Linux, Mac
- Depends on Java
- Free!

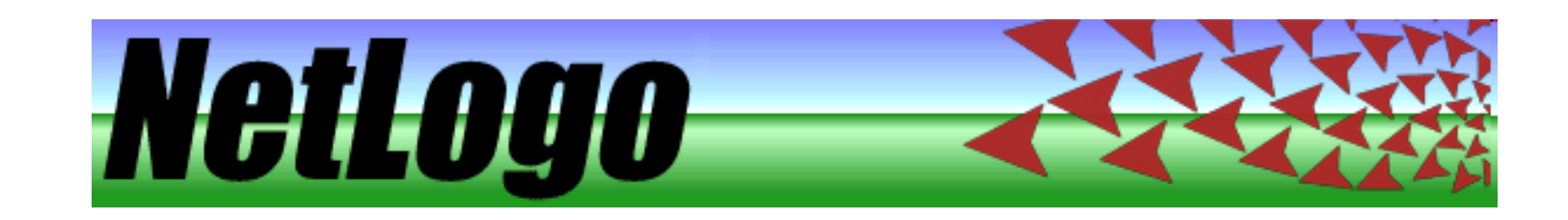

### Tutorial 1: Sample model (Wolf Sheep Predation)

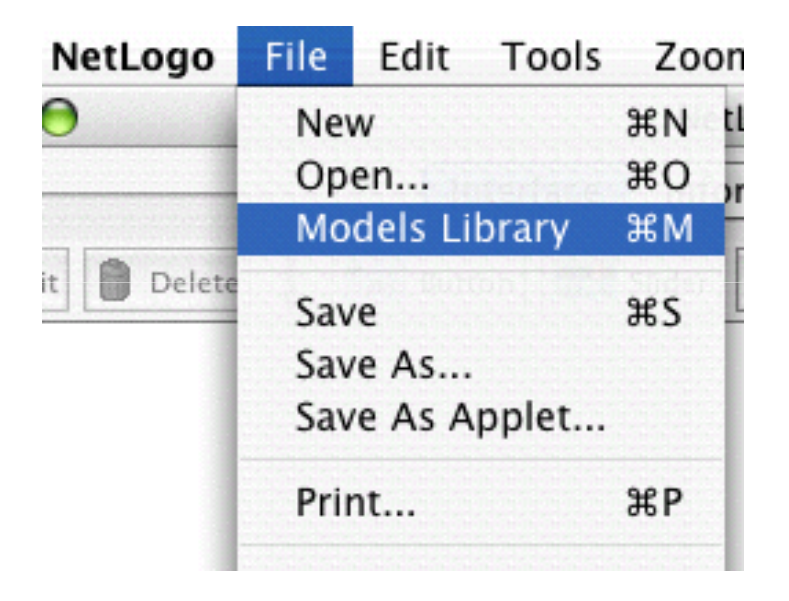

- Press the "setup" button. What do you see appear in the view?
- Press the "go" button to start the simulation. As the model is running, what is happening to the wolf and sheep populations?
- Press the "go" button to stop the model.

### Controlling the Model: Buttons

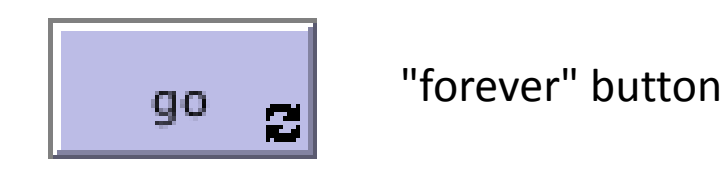

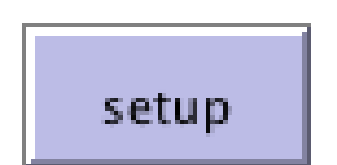

"once" button

### Controlling speed: Speed Slider

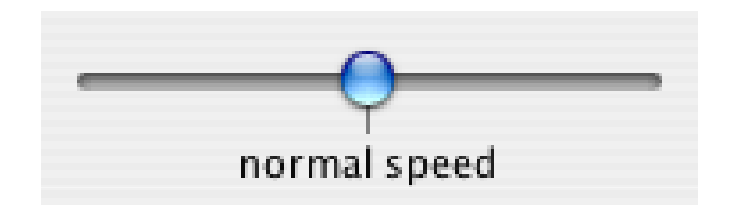

### Adjusting Settings: Sliders and Switches

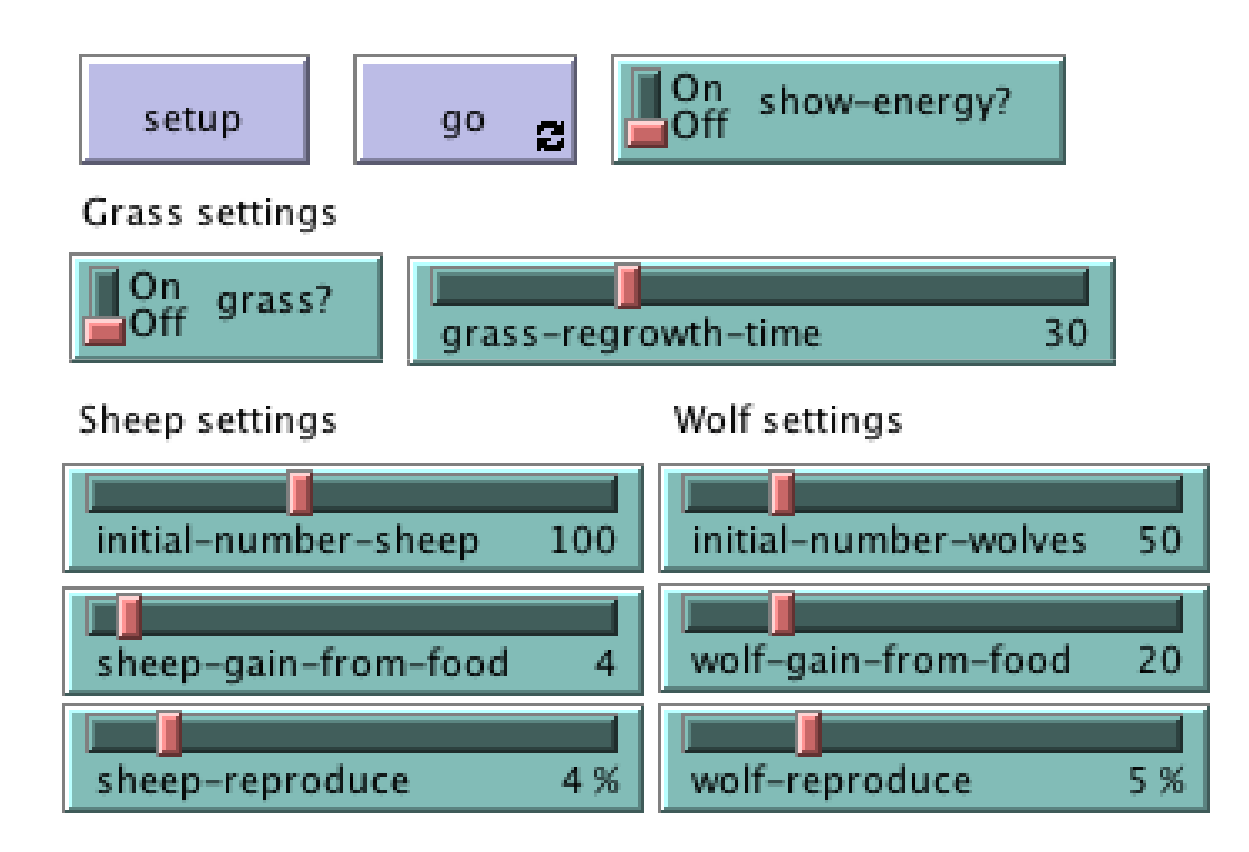

- Press "setup" and "go" and let the model run for about a 100 time-ticks. (Note: there is a readout of the number of ticks right above the plot.)
- Stop the model by pressing the "go" button. What happened to the sheep over time?

Let's take a look and see what would happen to the sheep if we change one of the settings.

- Turn the "grass?" switch on.
- Press "setup" and "go" and let the model run for a similar amount of time as before. What did this switch do to the model? Was the

outcome the same as your previous run?

## What would happen to the sheep population if there was more initial sheep and less initial wolves at the beginning of the simulation?

- Turn the "grass?" switch off.
- Set the "initial-number-sheep" slider to 100.
- Set the "initial-number-wolves" slider to 20.
- Press "setup" and then "go".
- Let the model run for about 100 time-ticks.

### What other sliders or switches can be adjusted to help out the sheep population?

- Set "initial-number-sheep" to 80 and "initialnumber-wolves" to 50. (This is close to how they were when you first opened the model.)
- Set "sheep-reproduce" to 10.0%.
- Press "setup" and then "go".
- Let the model run for about 100 time ticks.

## What happened to the wolves in this run?

### Gathering Information: Plots and Monitors

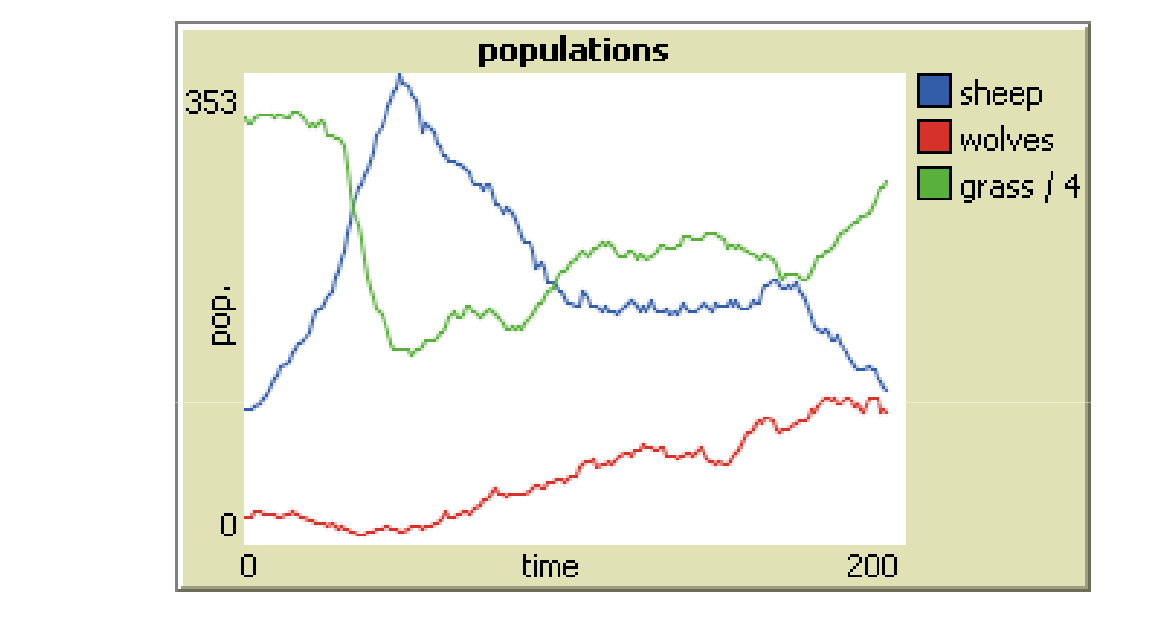

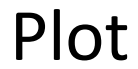

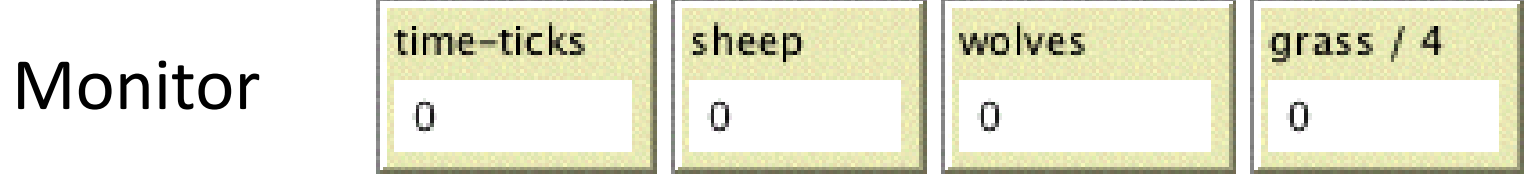

### Controlling the View

. Press "setup" and then "go" to start the model running.

. As the model runs, move the speed slider to the left. What happens?

This slider is helpful if a model is running too fast for you to see what's going on in detail.

- . Move the speed slider to the middle.
- . Try moving the speed slider to the right.
- . Now try checking and unchecking the view updates checkbox.

## What happens?

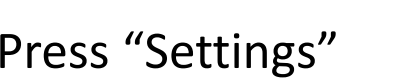

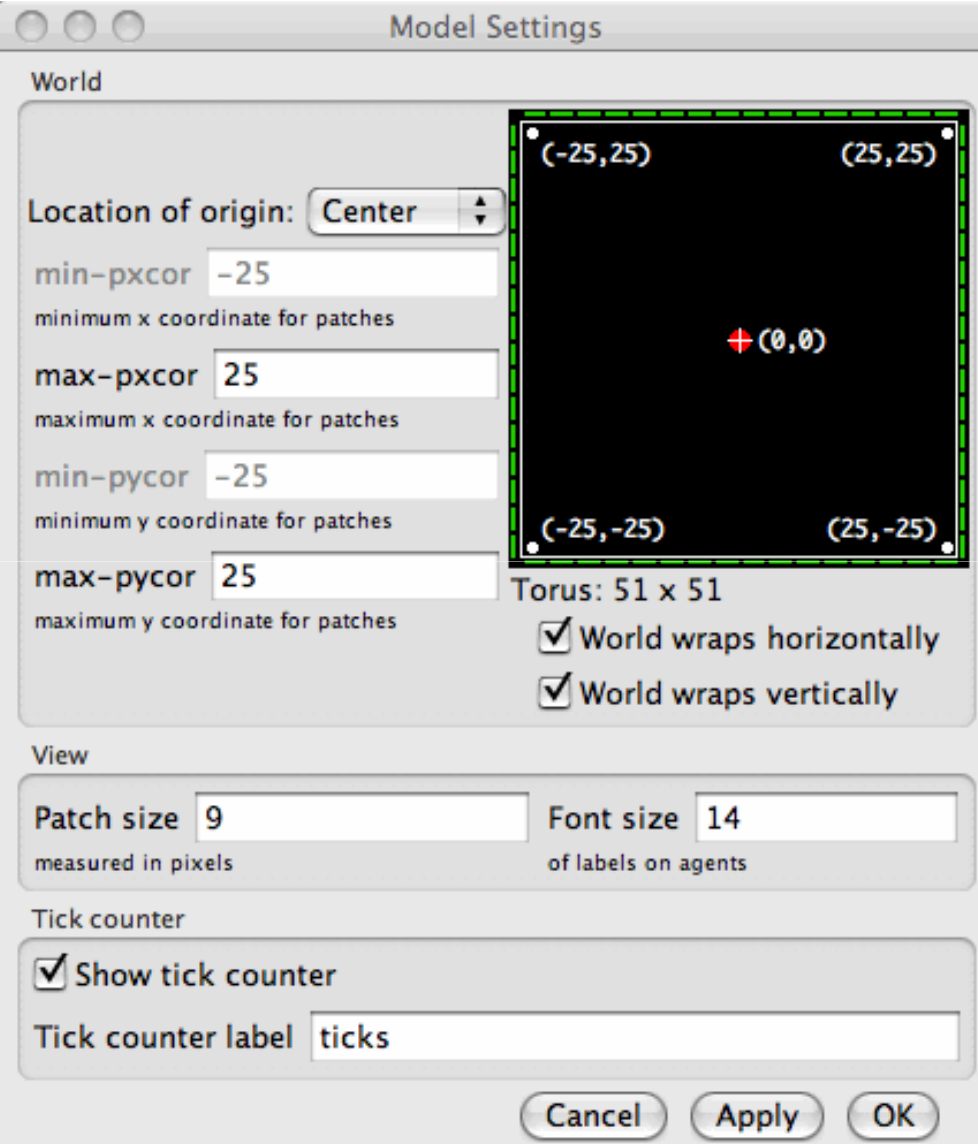

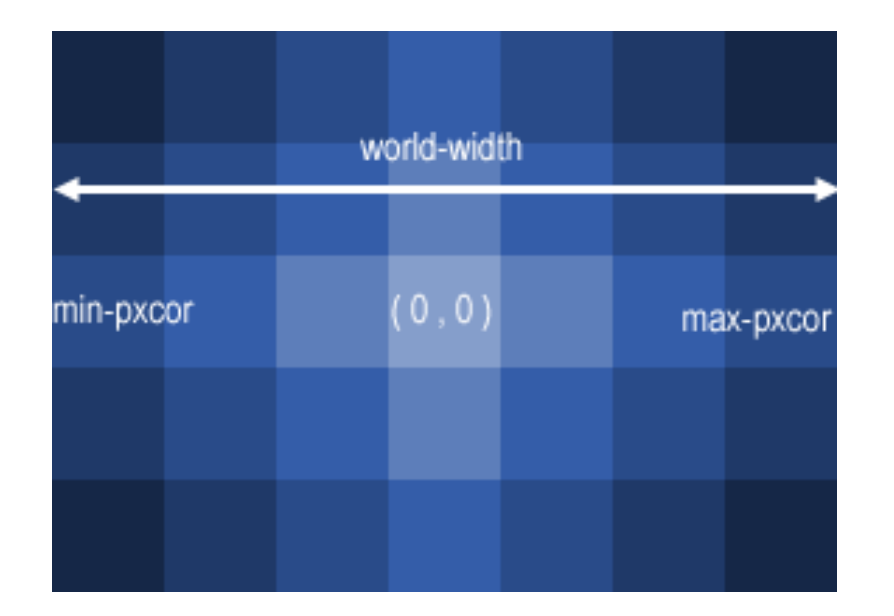

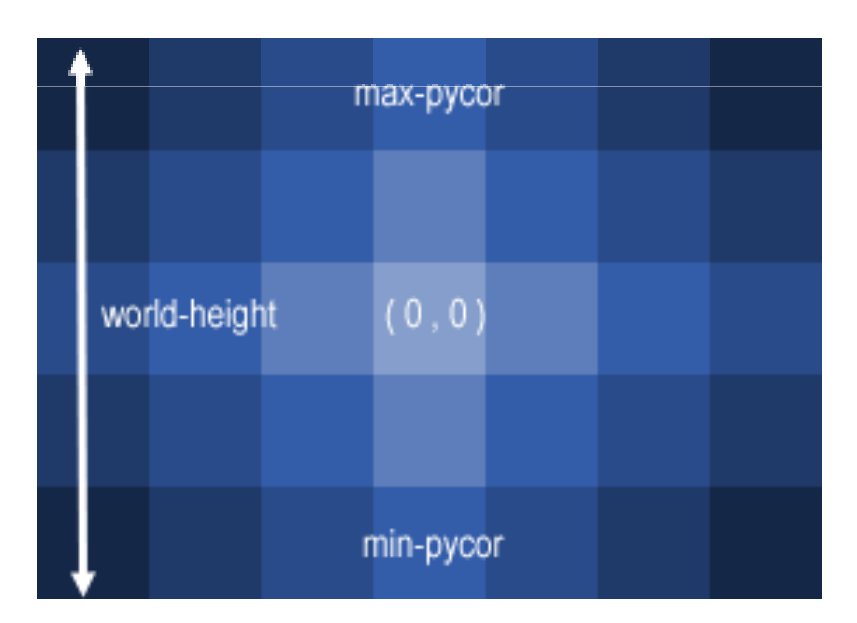

In these diagrams, max-pxcor is 3 , min-pxcor is -3, max-pycor is 2 and min-pycor is -2.

### Tutorial 2: Procedures

- You will now learn to write procedures that make turtles move, eat, reproduce, and die.
- You will also learn how to make monitors, sliders, and plots.

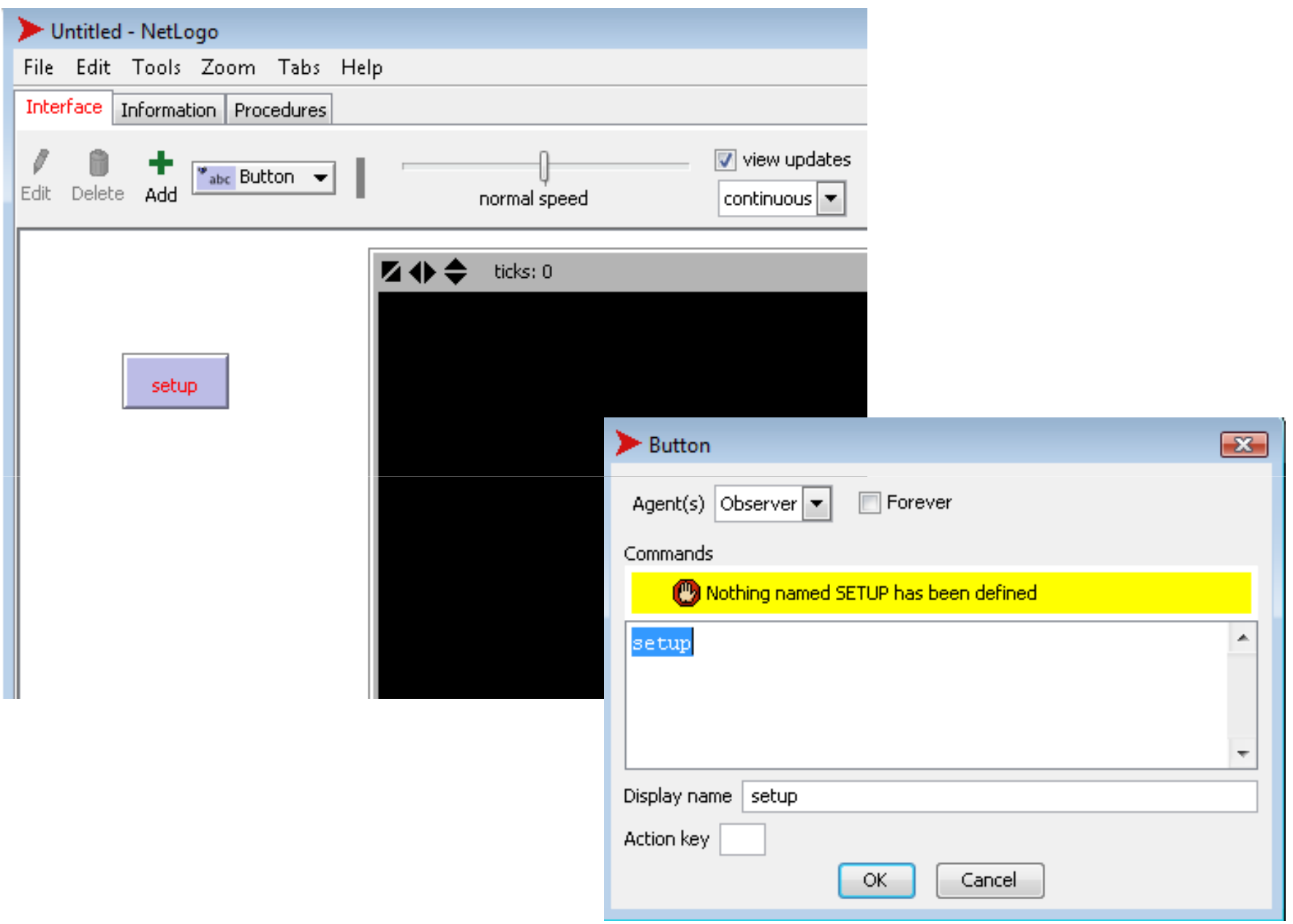

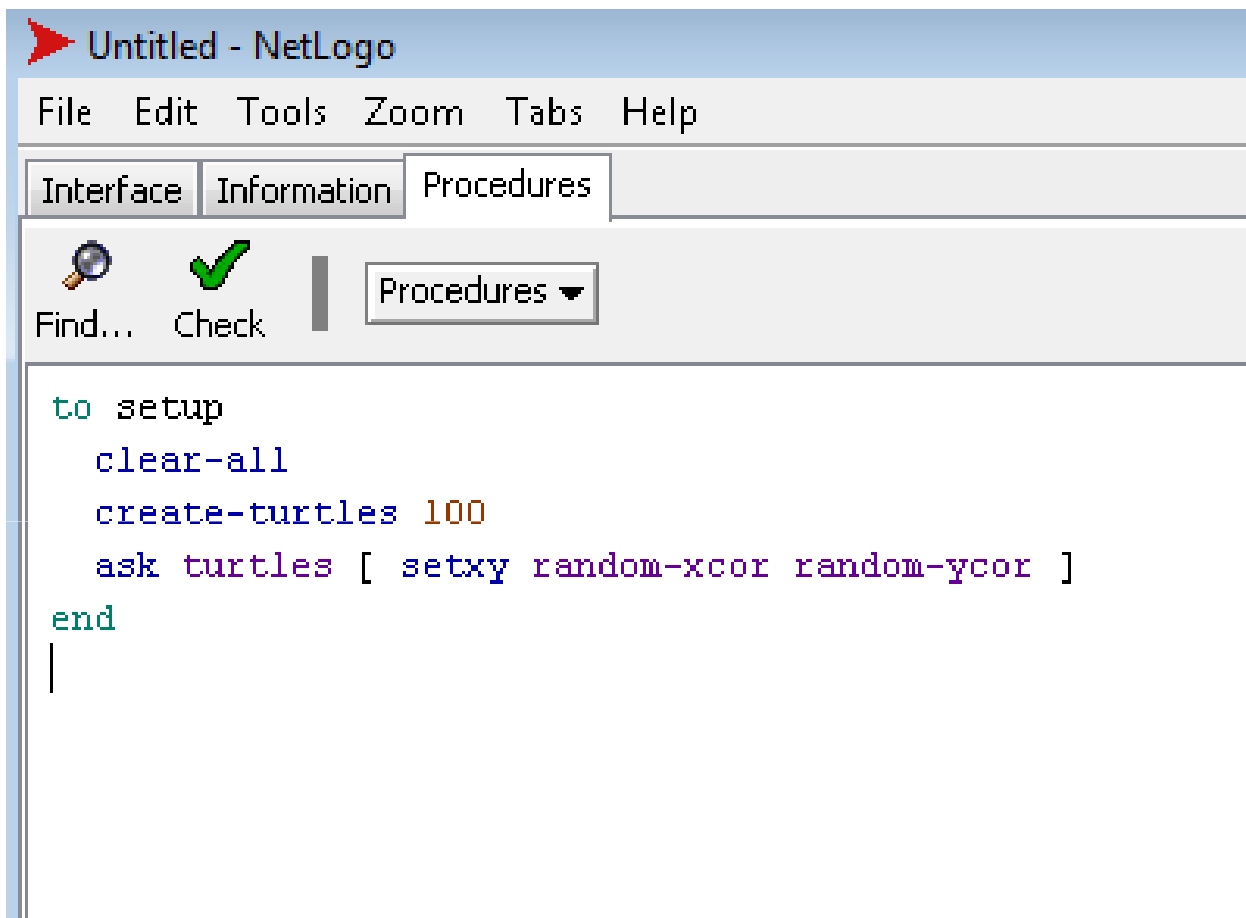

Press "setup"

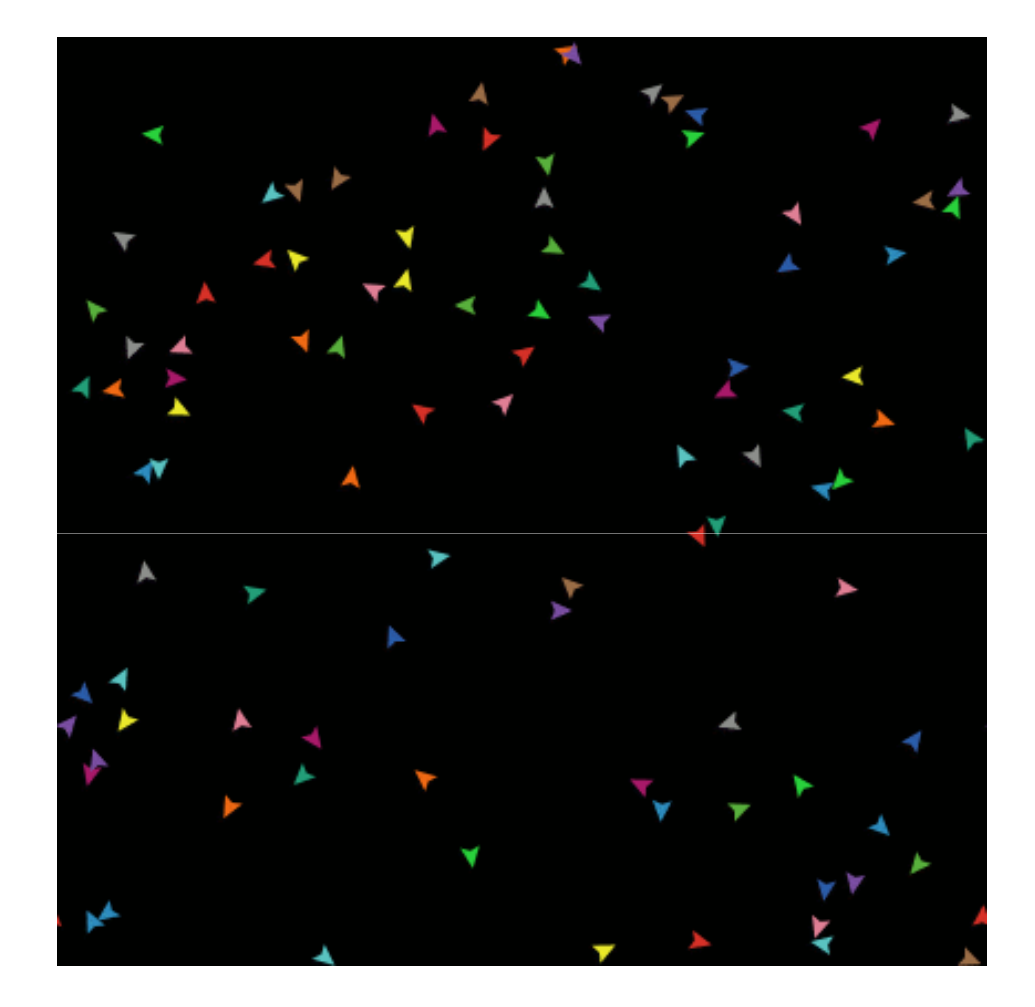

#### Add "go" button

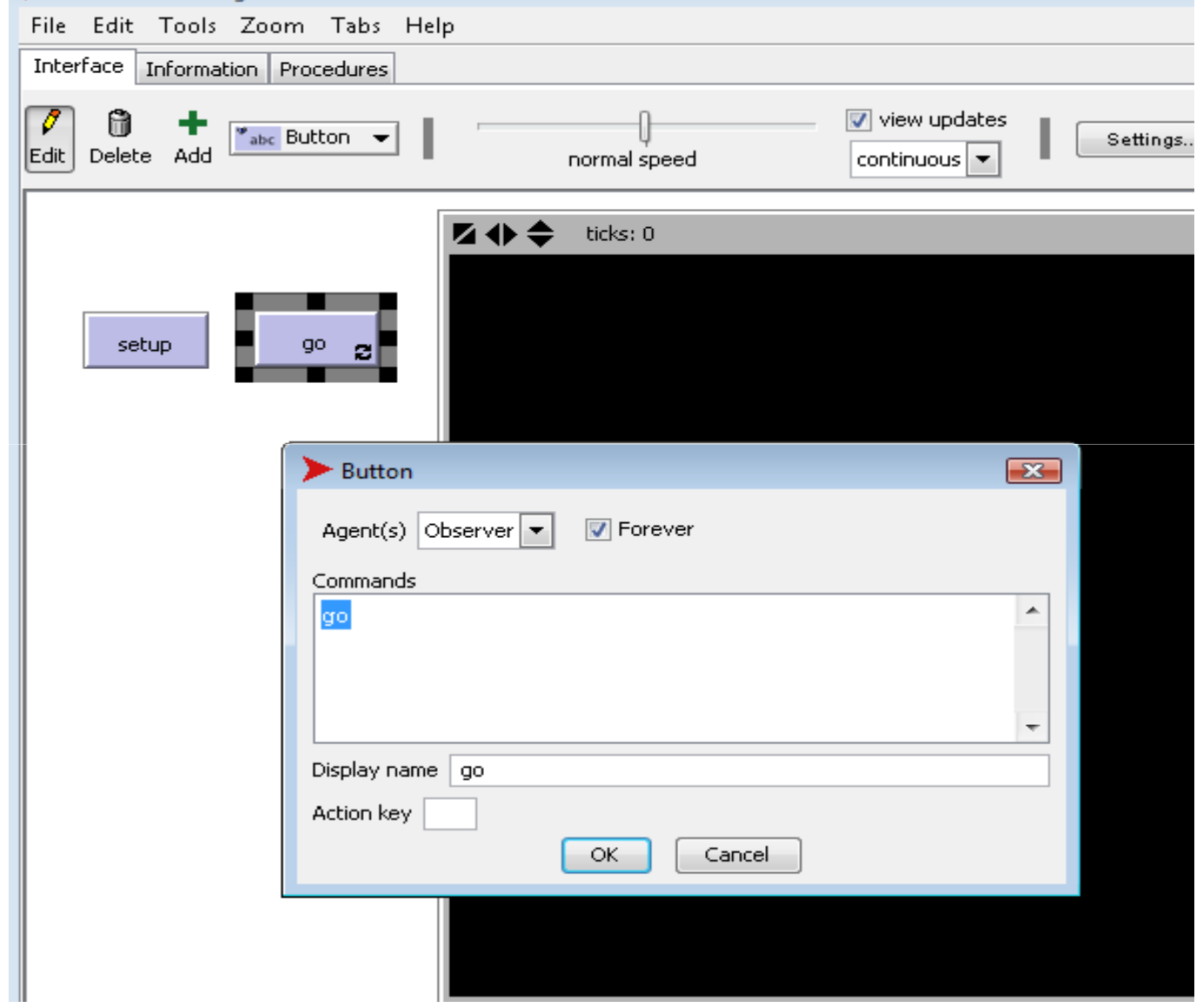

```
Untitled - NetLogo
File Edit Tools Zoom Tabs Help
Interface Information Procedures
        \mathscr{A}Ø
                 Procedures \rightarrowFind... Check
 to setup
   clear-allcreate-turtles 100
   ask turtles [ setxy random-xcor random-ycor ]
 end
 to go
 move-turtles
 end
 to move-turtles
 ask turtles [
   right random 360
 forward 1
   \overline{\phantom{a}}end
```
### Patches and variables

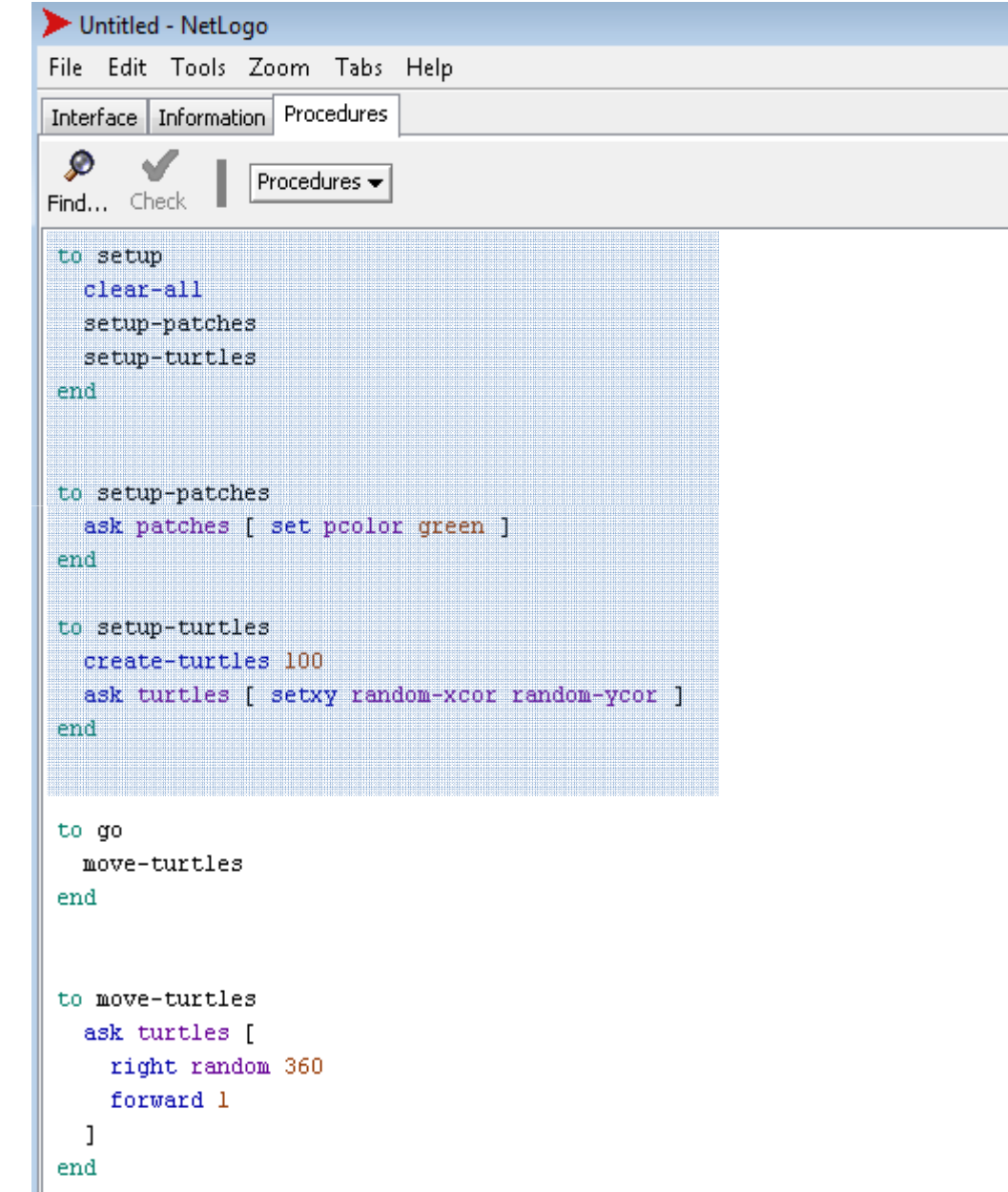

### Result

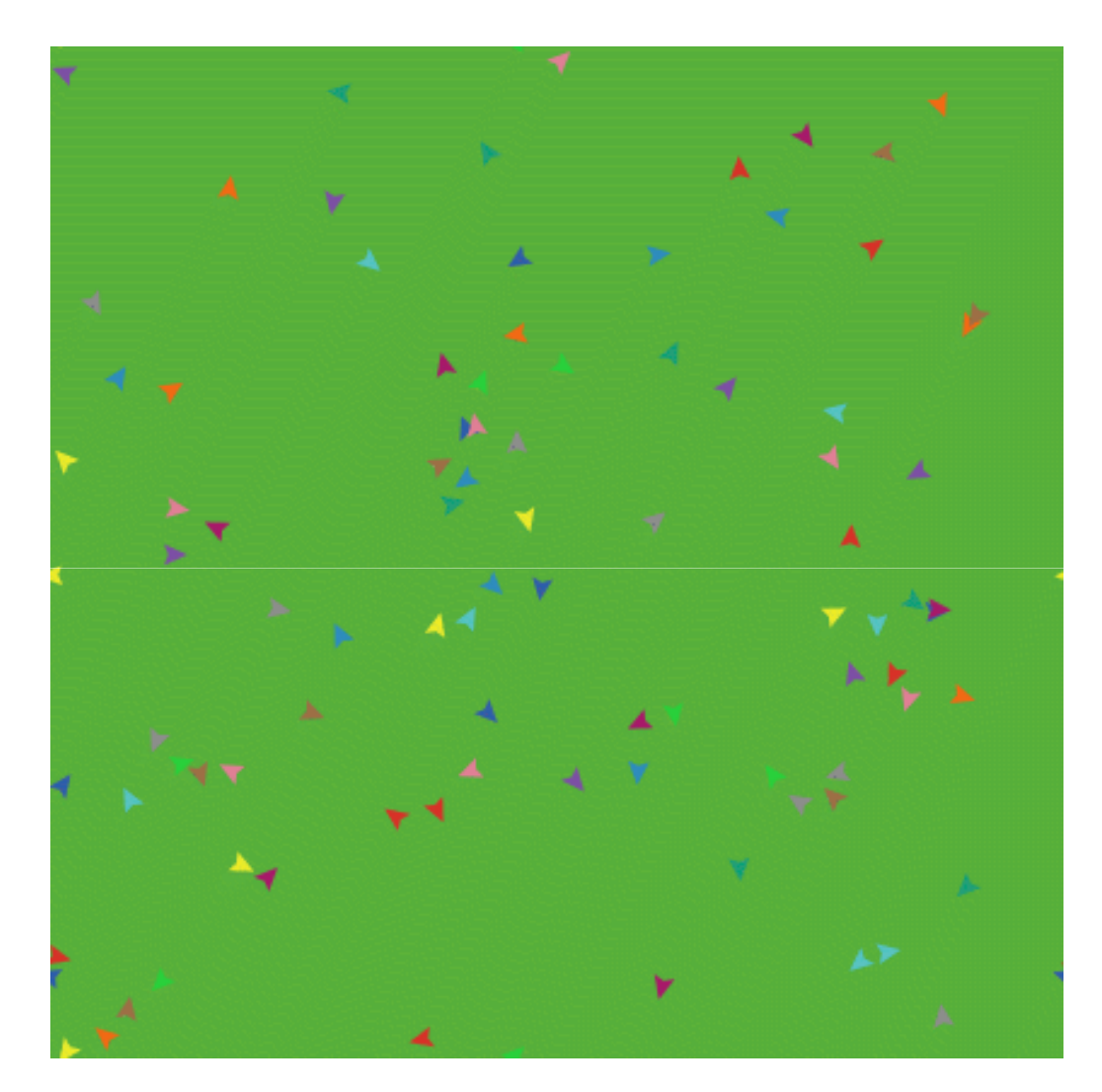

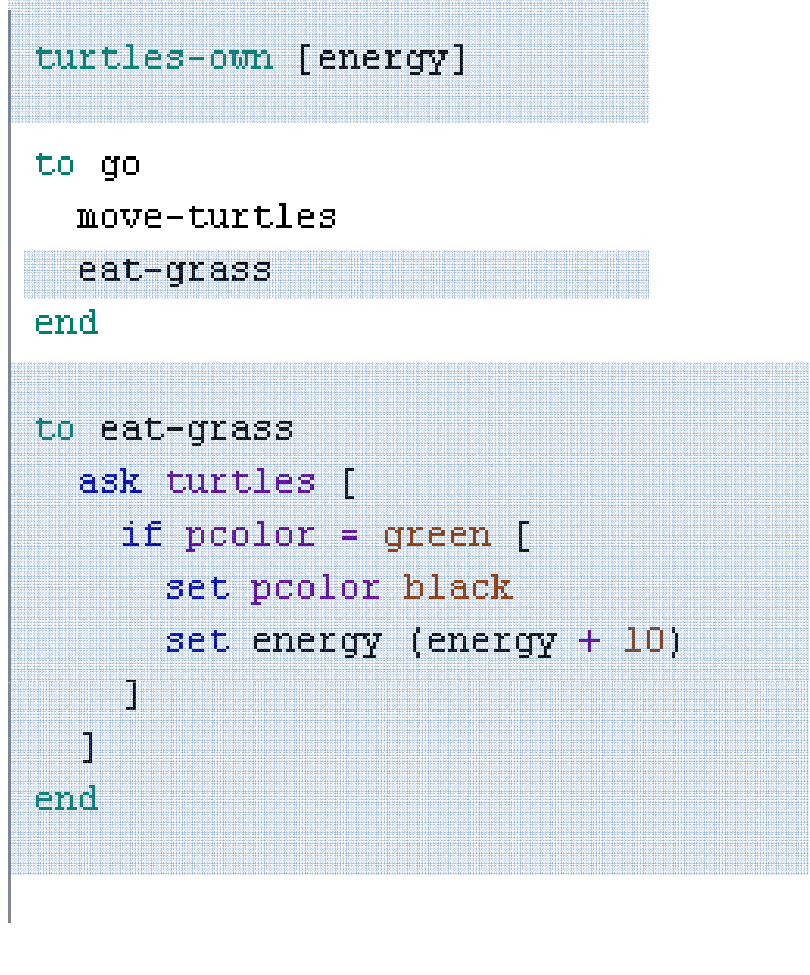

### Turtle variables

```
to move-turtles
  ask turtles [
    right random 360
    forward 1
    set energy energy -1end
```
### Result

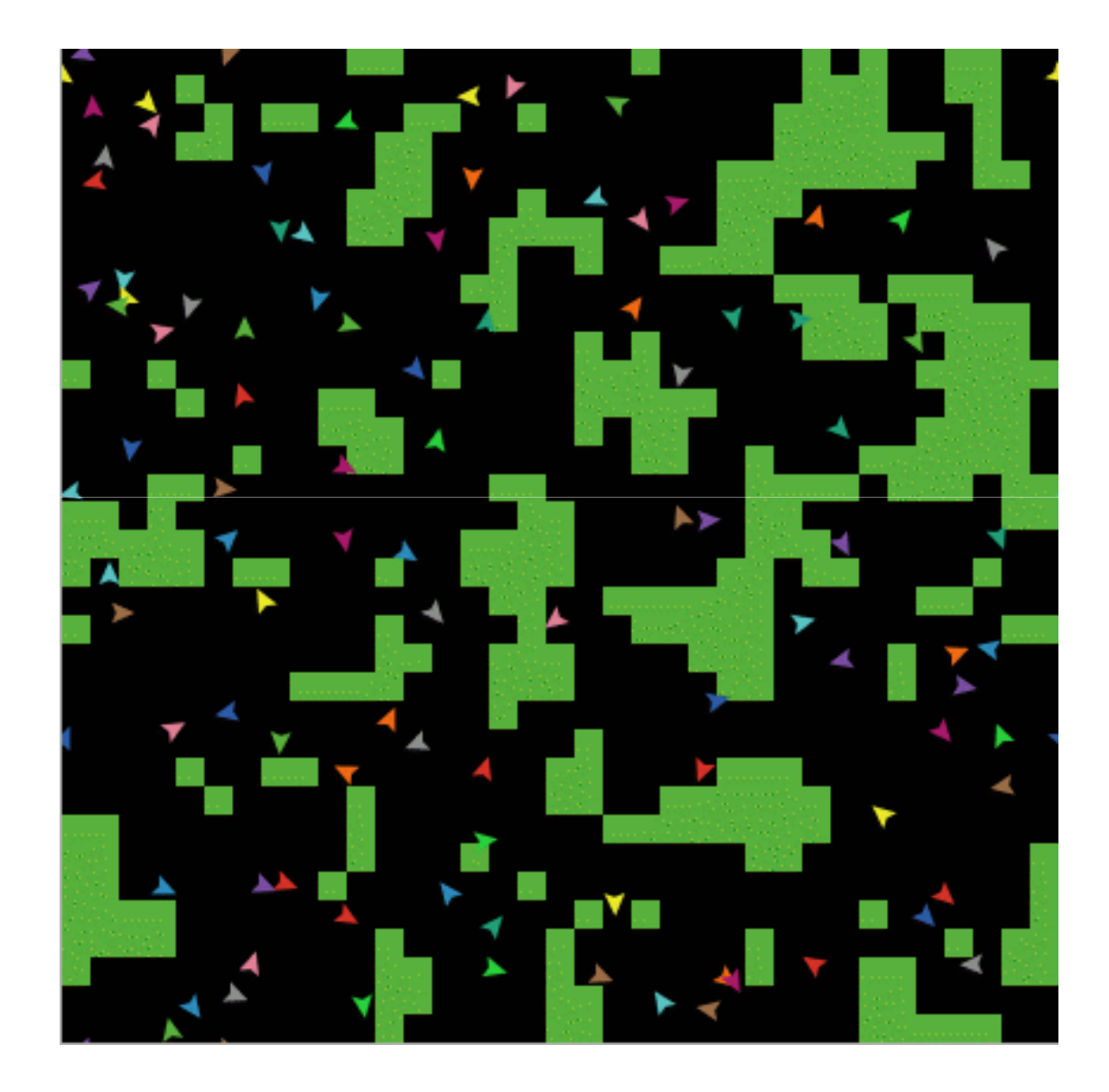

#### **Monitors**

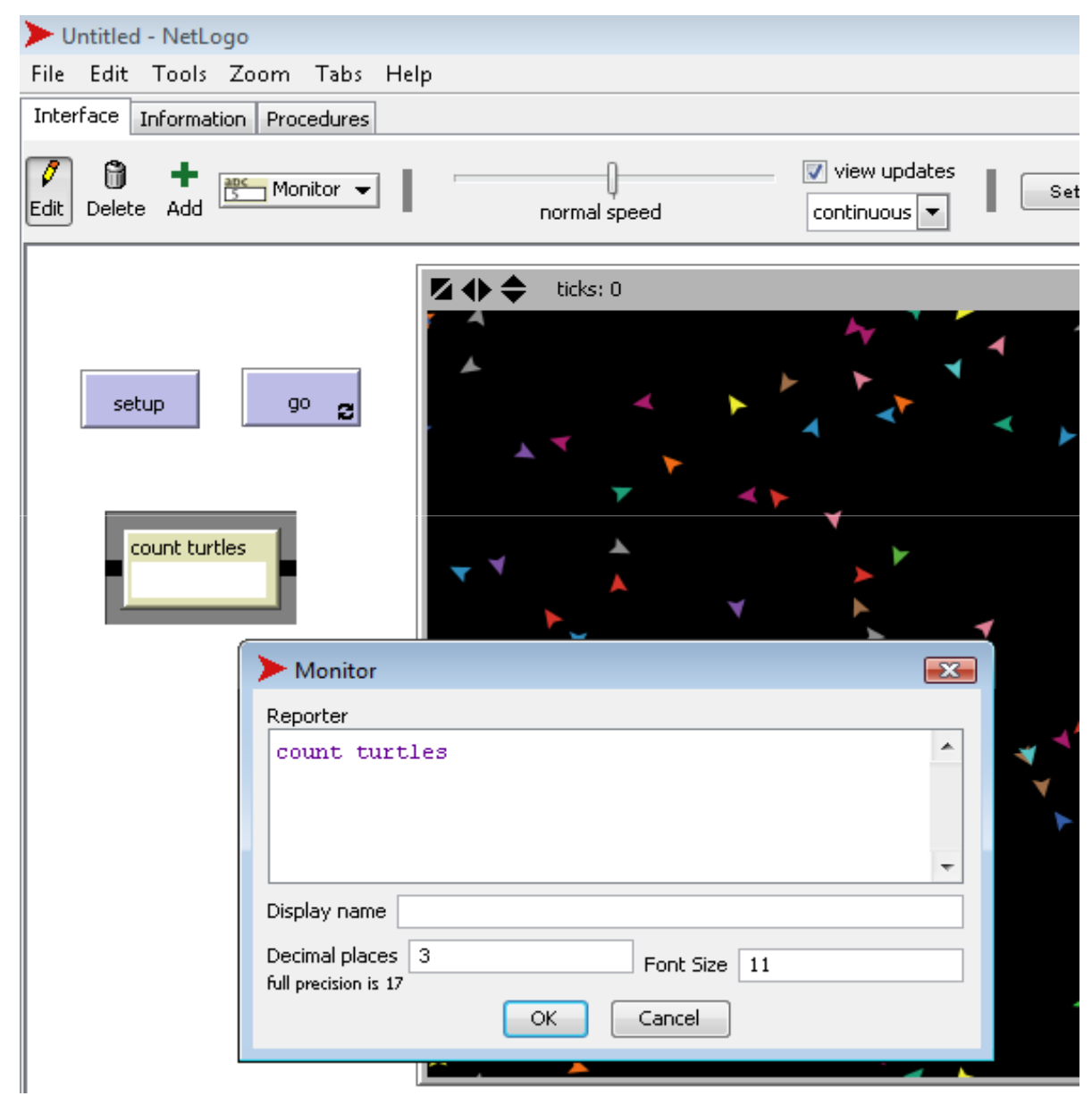

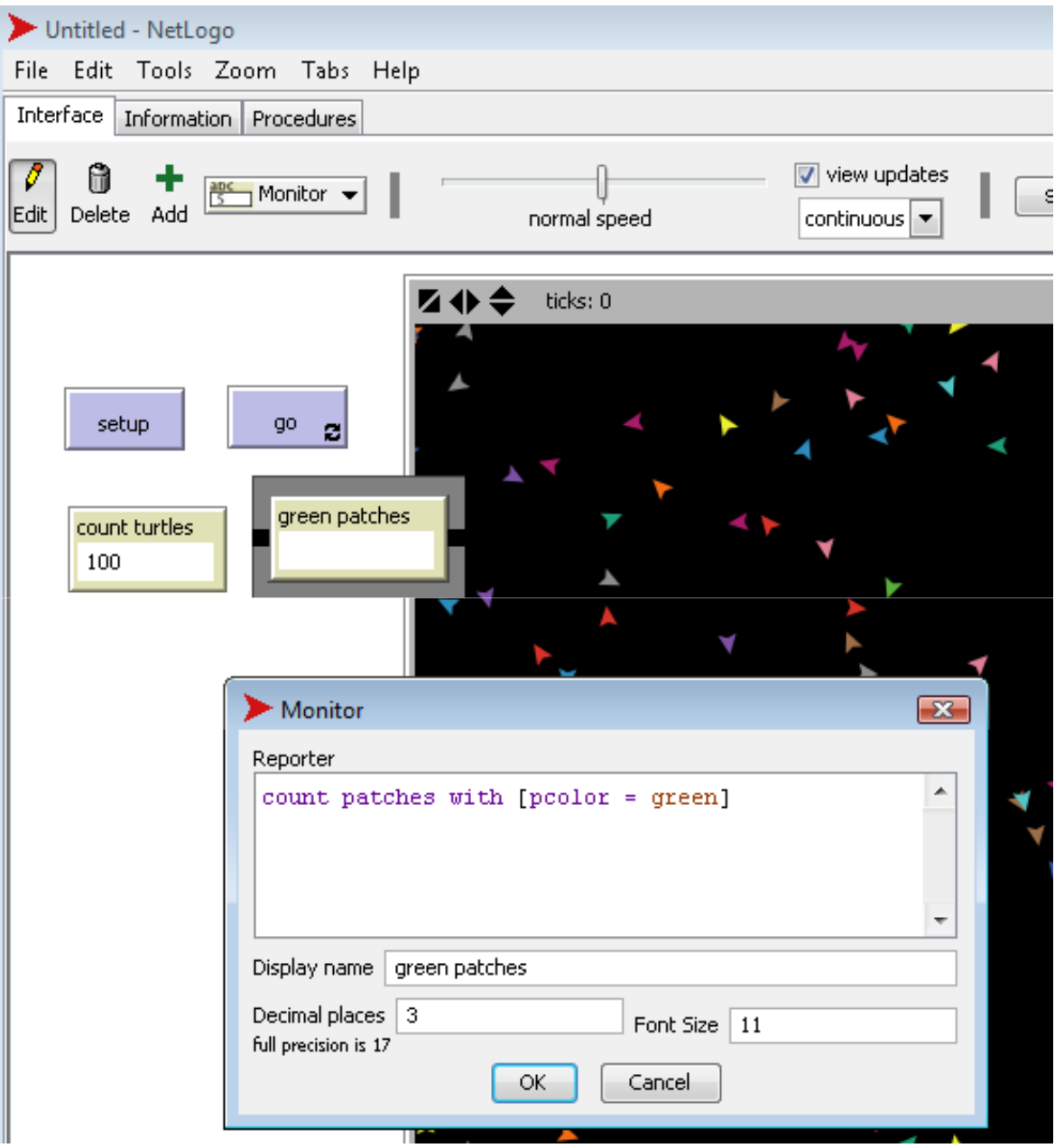

### Switches and labels

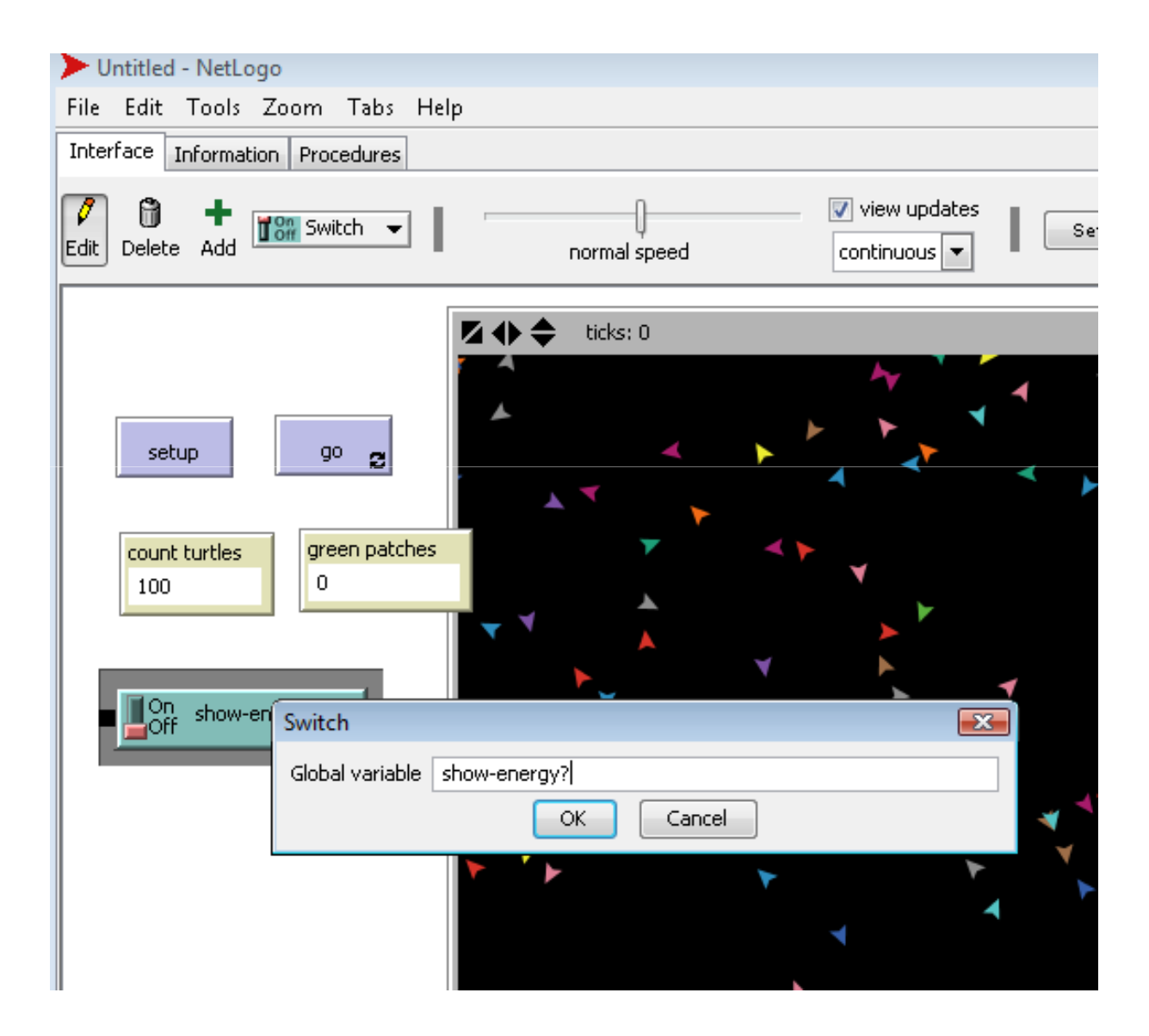

```
to eat-grass
  ask turtles [
    if pcolor = green [
      set pooler black
      set energy (energy +10)
     \overline{1}
```
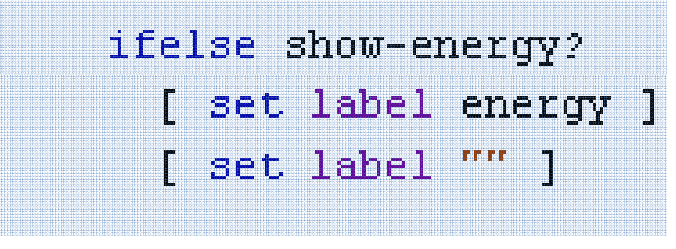

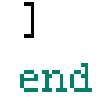

#### Result

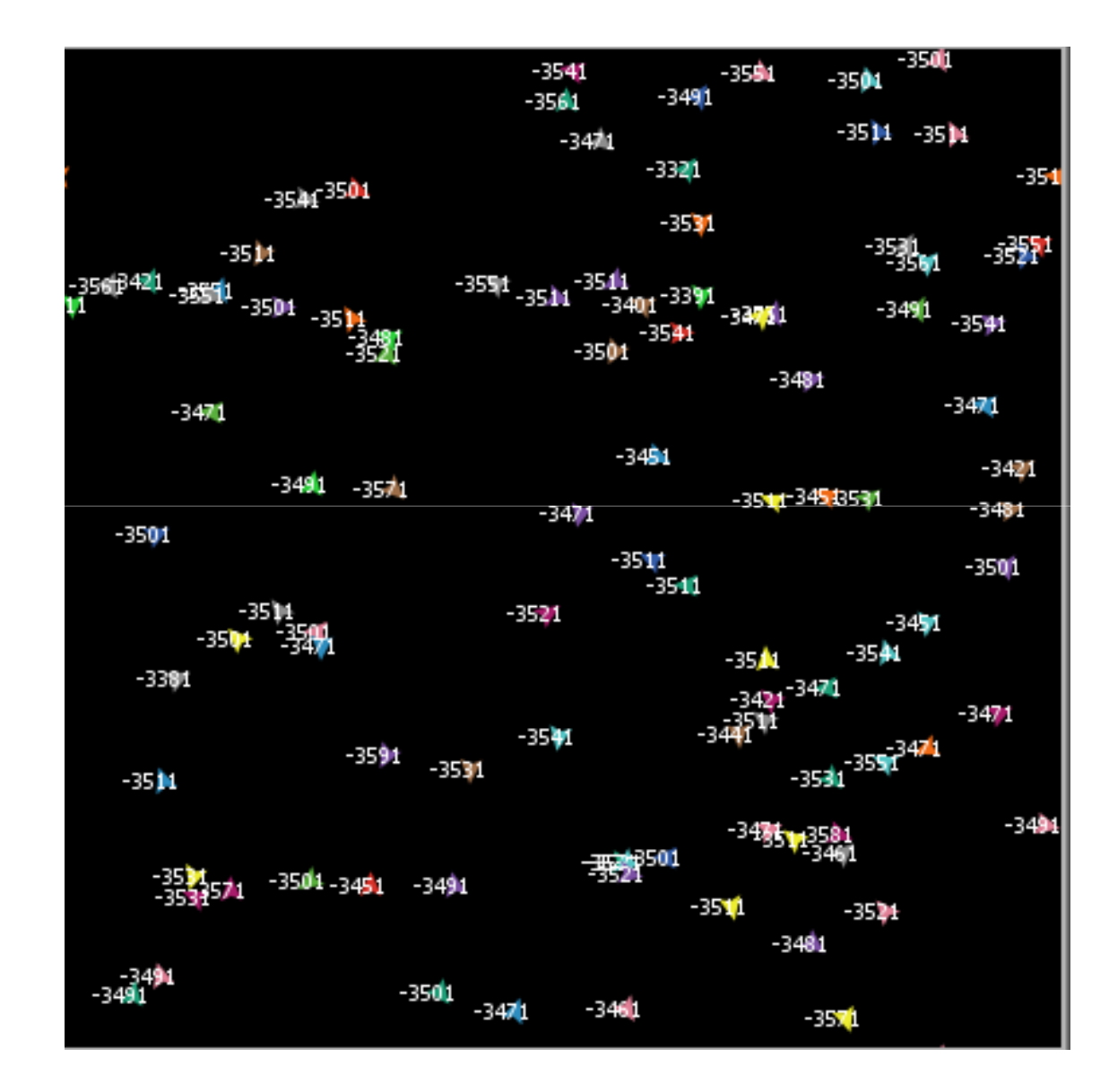

#### More procedures

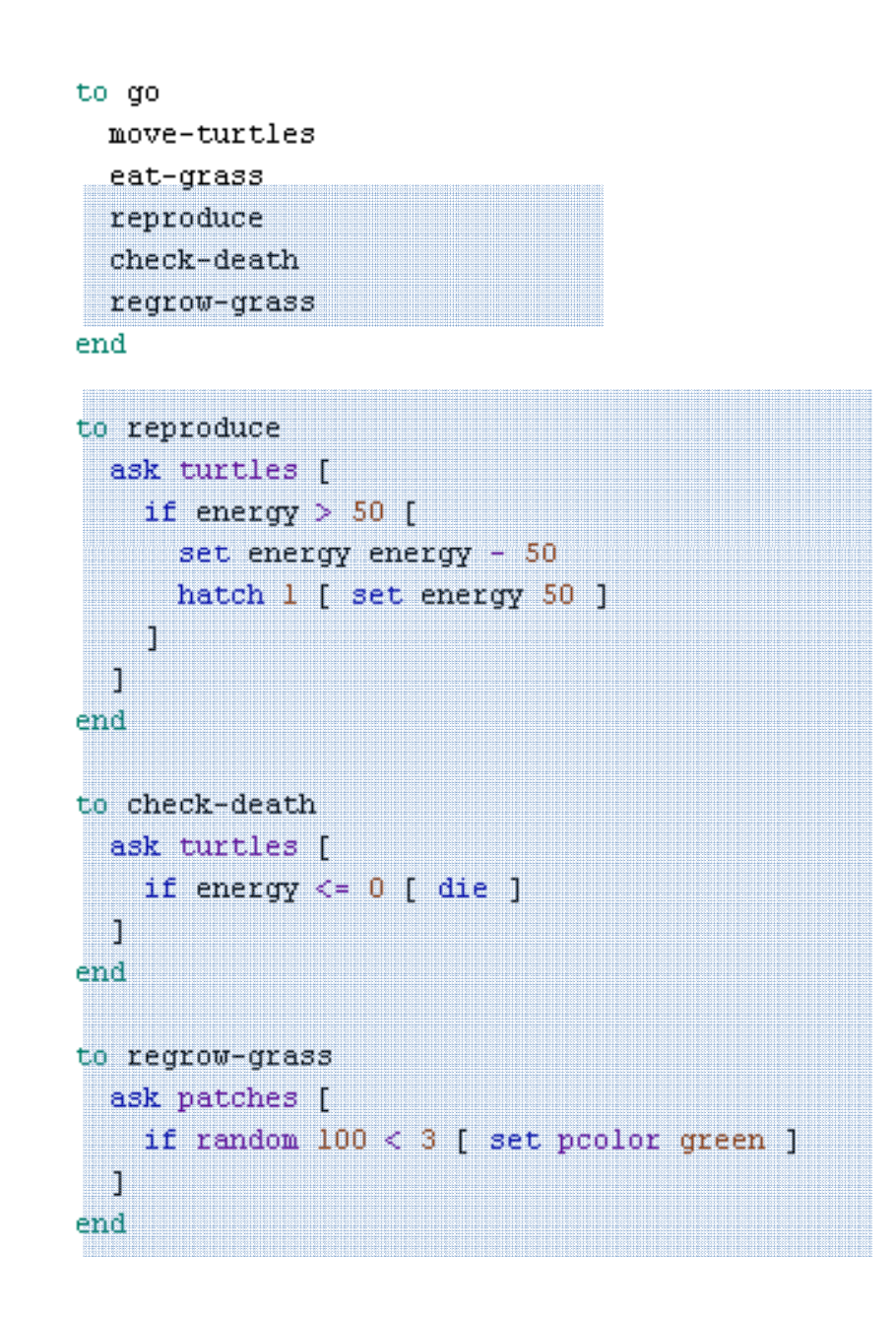

### Plotting

to setup  $clear-all$ setup-patches setup-turtles do-plots end

to go move-turtles eat-grass reproduce check-death regrow-grass do-plots end

to do-plots set-current-plot "Totals" set-current-plot-pen "turtles" plot count turtles set-current-plot-pen "grass" plot count patches with [pcolor = green] end

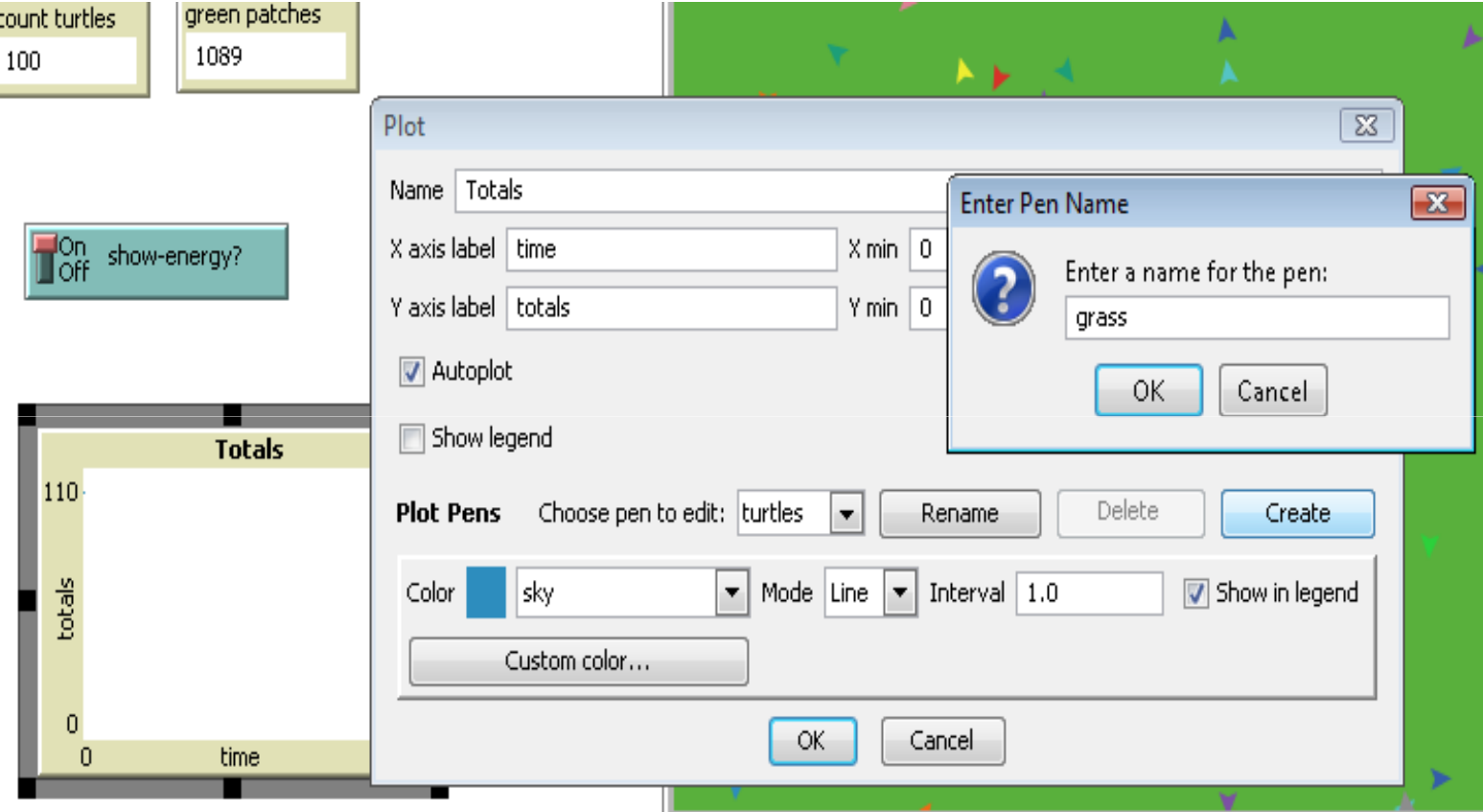

## **SPARK** is available at: www.pitt.edu/~cirm/SPARK

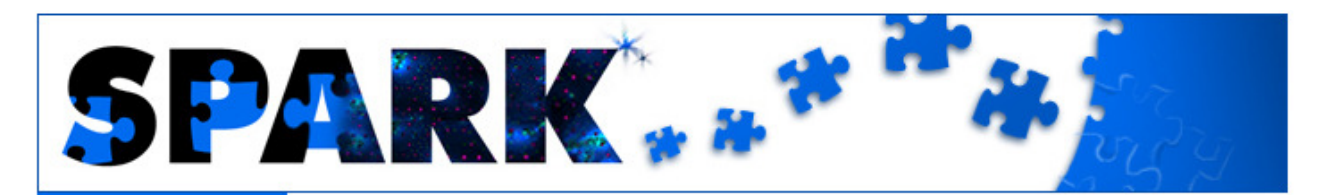

#### Home

**Models** 

**Contact** 

#### **Welcome to SPARK!**

**Download** 

**Documentation** 

SPARK (Simple Platform for Agent-based Representation of Knowledge) is a crossplatform, free software for multi-scale agent-based modeling (ABM). Specifically, it provides some unique features for biomedical model development at the systems level. Our goal is to provide a lightweight, convenient, extensible and computationally efficient platform for ABM modelers. SPARK is under continuous development by the team at CIRM at the University of Pittsburgh.

#### **News**

· Oct 31, 2008: SPARK 0.1a released!

#### **Users Group**

We've set up a SPARK Users Group where you can share your thoughts and questions about SPARK. Please join us!

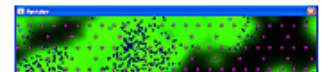